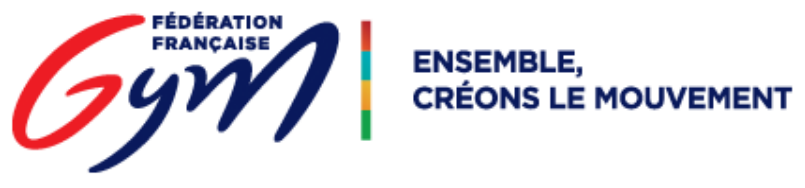

## DJGym : Télécharger et installer le lecteur

Afin de jouer les musiques de compétition et de disposer d'un affichage optimisé, il est nécessaire d'utiliser le lecteur mis à disposition par la FFGym. Si l'ordre de passage a été travaillé sur OrdoGym par le comité en charge de l'évènement, l'ordre des musiques sera automatiquement préétabli.

Prérequis : L'utilisation d'une application permettant de dé zipper des archives est nécessaire. Par exemple le logiciel WinRAR permet de le faire (utilisé sur les captures d'écran de ce document) ou encore 7ZIP (gratuit).

- Se rendre sur cette page : [https://jboss-si.ffgym.fr/musique\\_col/](https://jboss-si.ffgym.fr/musique_col/)

Ou utiliser le lien COL « TELECHARGER LES MUSIQUES » : page DJGym de l'espace MON CLUB, accessible une fois connecté au site fédéral.

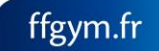

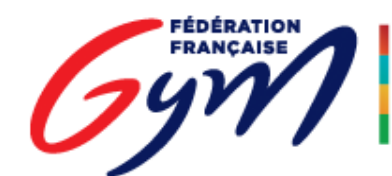

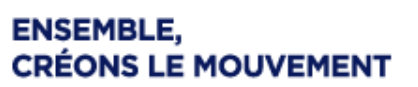

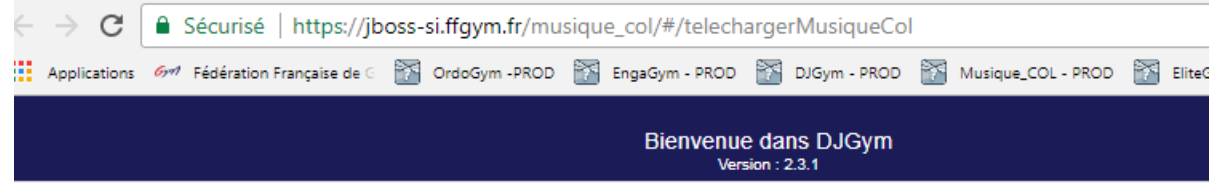

## Téléchargement des musiques

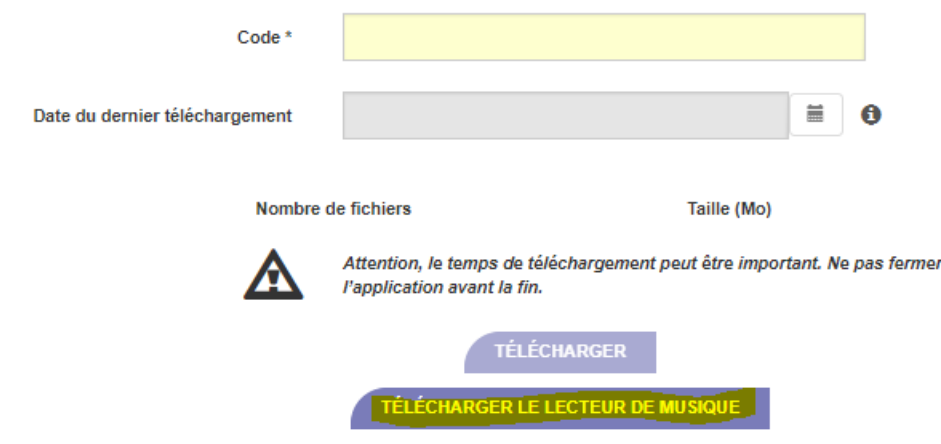

Il n'est pas nécessaire de télécharger le player à chaque évènement organisé, mais cela reste recommandé, dans le cas où une version plus récente serait disponible.

Pour des raisons de performance, il est recommandé de placer le player à la racine de votre disque C:\

Une fois le fichier du player téléchargé (DJGymPlayer.zip), le déplacer à la racine du disque C:\

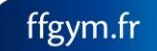

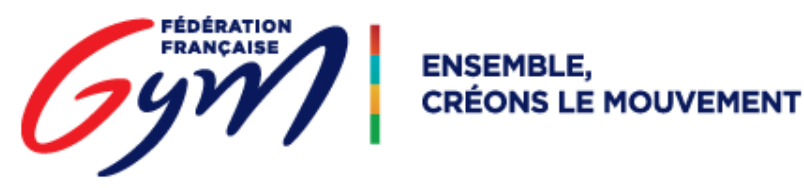

Dézipper l'archive à la racine du disque C:\, afin d'obtenir un dossier C:\DJGymPlayer qui contiendra l'application de lecture des musiques.

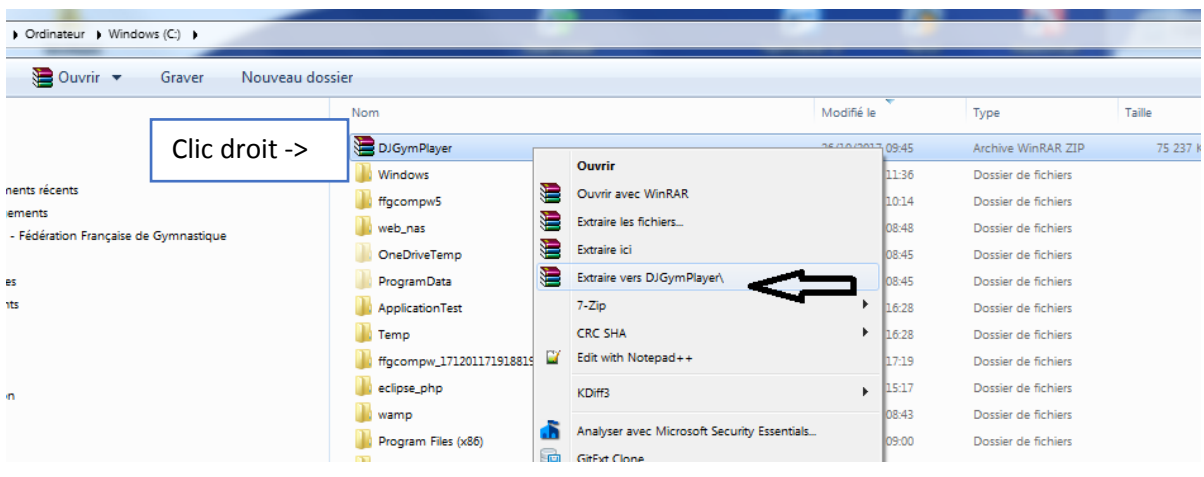

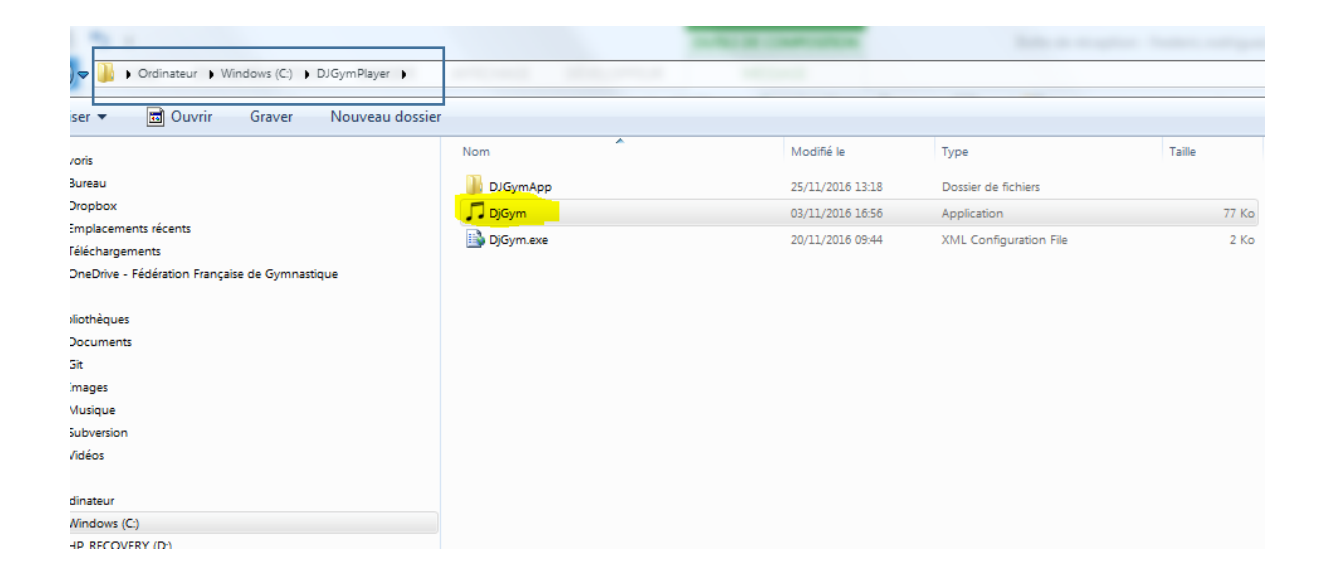

L'icône représentant une note de musique permet de lancer l'application.

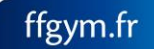

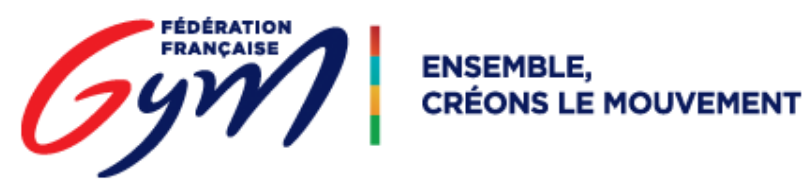

Si un message lié à la sécurité (pare-feu) apparaît, il est nécessaire d'accepter l'opération.

DJGymPlayer est ce qu'on appelle une application Web locale, elle s'exécute dans un navigateur Chrome intégré. (Aucune installation de navigateur supplémentaire requise).

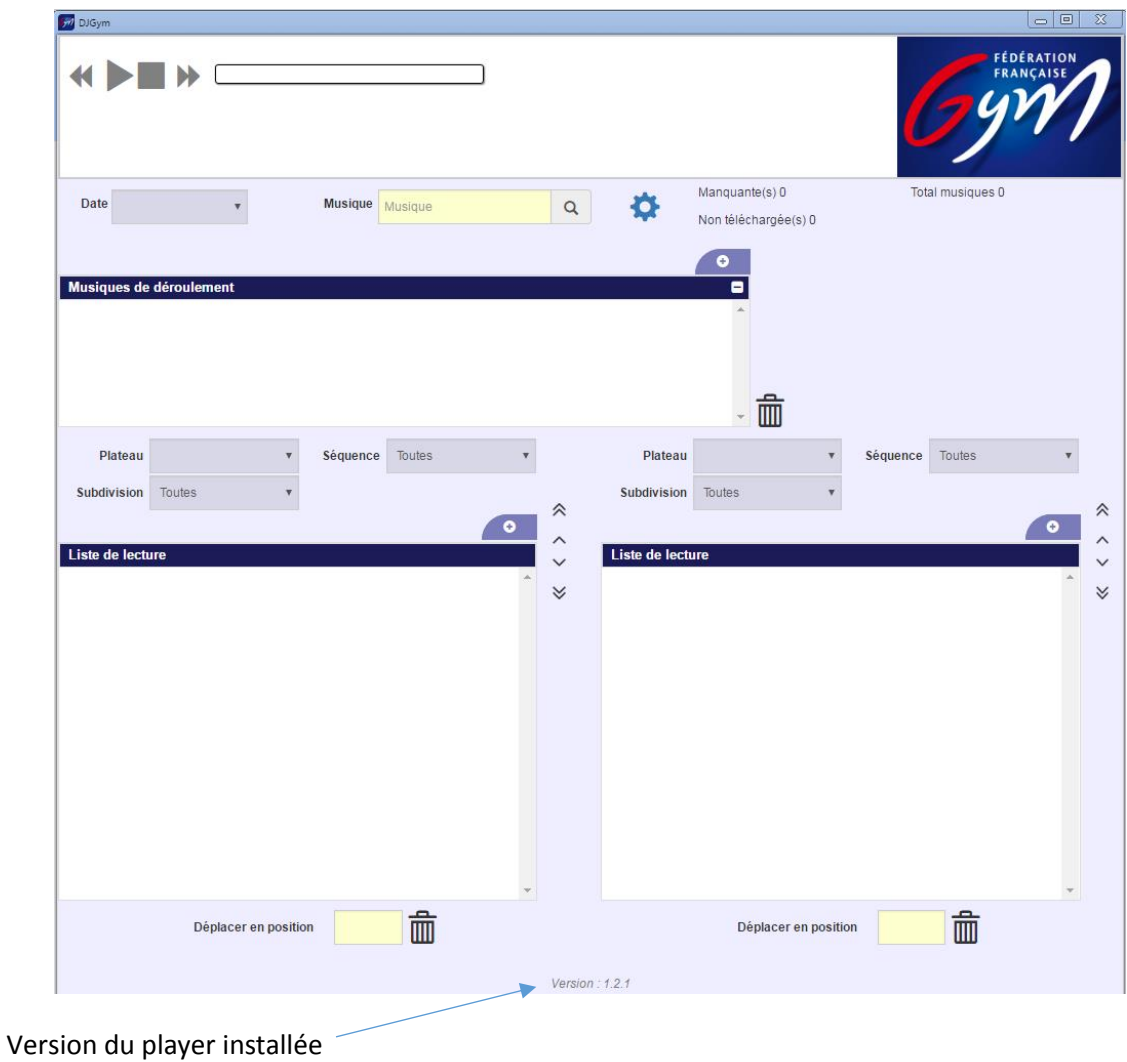

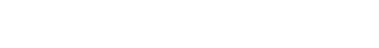

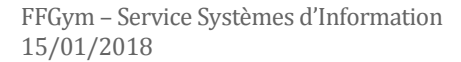

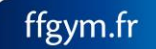

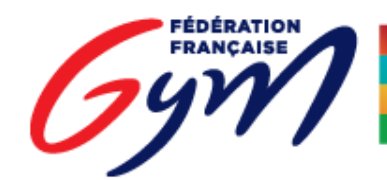

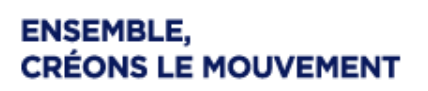

## Désinstallation du player :

- Il ne s'agit pas à proprement parlé d'une désinstallation, la simple suppression du dossier C:\DJGymPlayer suffit à le retirer du poste.

Si un message d'erreur apparait lors de la tentative de suppression du dossier (relatif à un fichier en cours d'exécution) : Redémarrer le poste, supprimer le dossier C:\DJGymPlayer sans lancer le lecteur auparavant.

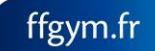